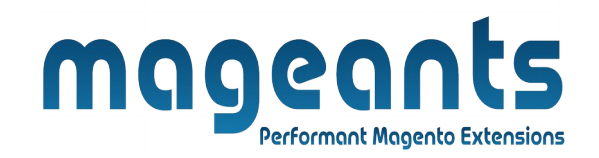

# mageants

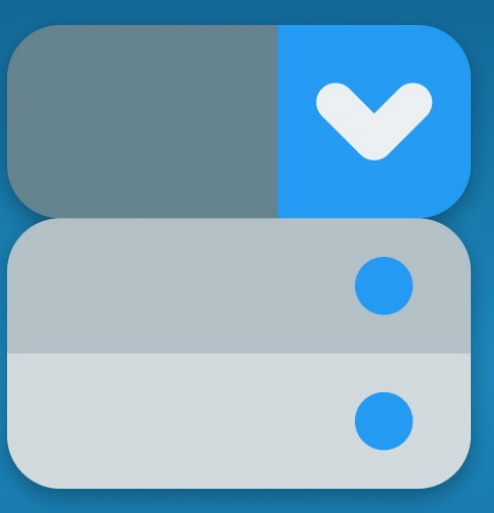

# **QUANTITY DROPDOWN**

**MAGENTO 2** 

# **[Quantity Dropdown](https://www.mageants.com/quantity-dropdown-for-magento-2.html) [– Magento 2](https://www.mageants.com/quantity-dropdown-for-magento-2.html)**

#### **USER MANUAL**

**Supported Version: 2.0, 2.1, 2.2, 2.3, 2.4**

[www.mageants.com](http://www.mageants.com/) [support@mageants.com](mailto:support@mageants.com) 1

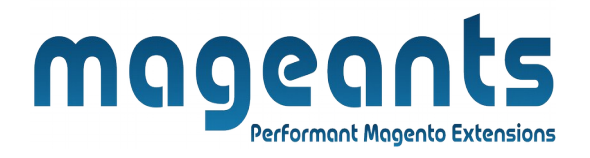

# **Table Of Contents**

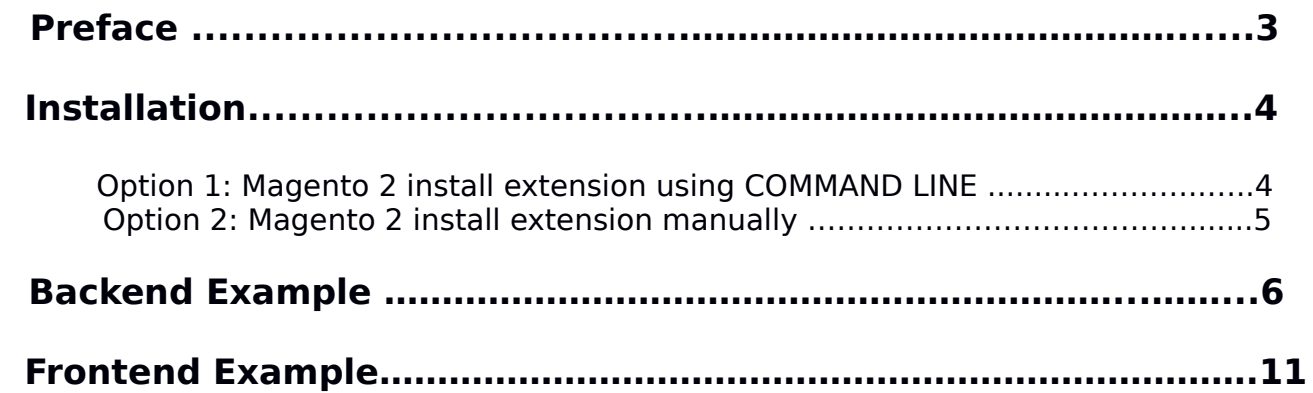

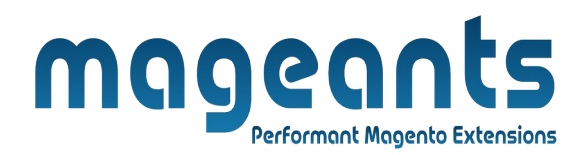

#### **Preface:**

 Mageants QuantityDropdown, allow customers just input number of product they want in a quantity box. however this default function can not allow store owners to set fix quantity as they want for promoted or marketing. To solve this issue for store owners Mageants Developed Quantity Dropdown for Magento 2 Extension to help store owners to save more additional costs by showing quantity dropdown list with configured quantity number.

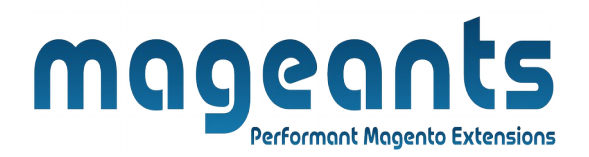

#### **Installation:**

There are two ways of installing extension in magento2.

 1) Using COMMAND LINE. 2) Manually install extension.

**Option 1:** Magento 2 install extension using COMMAND LINE (Recommended).

Follow below steps to install extension from the command line.

- **Step 1:** Download the extension and unzip it.
- **Step 2:** Upload it to code directory in your magento installation's app directory. If code directory does not exists then create.
- **Step 3:** Disable the cache under System → Cache Management.
- **Step 4:** Enter the following at the command line: php bin/magento setup:upgrade php bin/magento setup:static-content:deploy
- **Step 5:** Once you complete above steps log out and log in back to the admin panel and switch to **Store → Configuration → Mageants → Quantity Dropdown**. The module will be displayed in the admin panel.

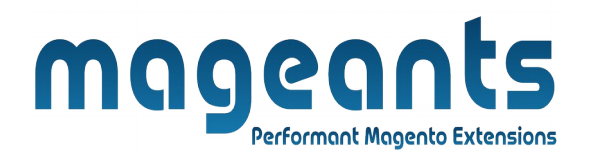

- **Option 2: Magento 2 install extension manually.**
- **Step 1:** Download the extension and unzip it.
- **Step 2:** Upload it to code directory in your magento installation's app directory. If code directory does not exists then create.
- **Step 3:** Disable the cache under System → Cache Management Edit app/etc/config.php file and add one line code: 'Mageants QuantityDropdown'  $\rightarrow$  1
- **Step 4:** Disable the cache under System → Cache Management
- **Step 5:** Once you complete above steps log out and log in back to the admin panel and switch to **Stores → Configuration → Mageants → QuantityDropdown**, the module will be displayed in the admin panel.

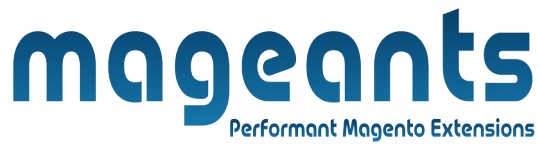

### **Backend Example:-**

 After Installation of Extension login to magento admin panel to set configuration of the extension.

#### **Extension Configuration**

As per below screen shot you can set all the settings here.

You can find configuration at Stores -> Configuration -> Mageants -> Quantity Dropdown .

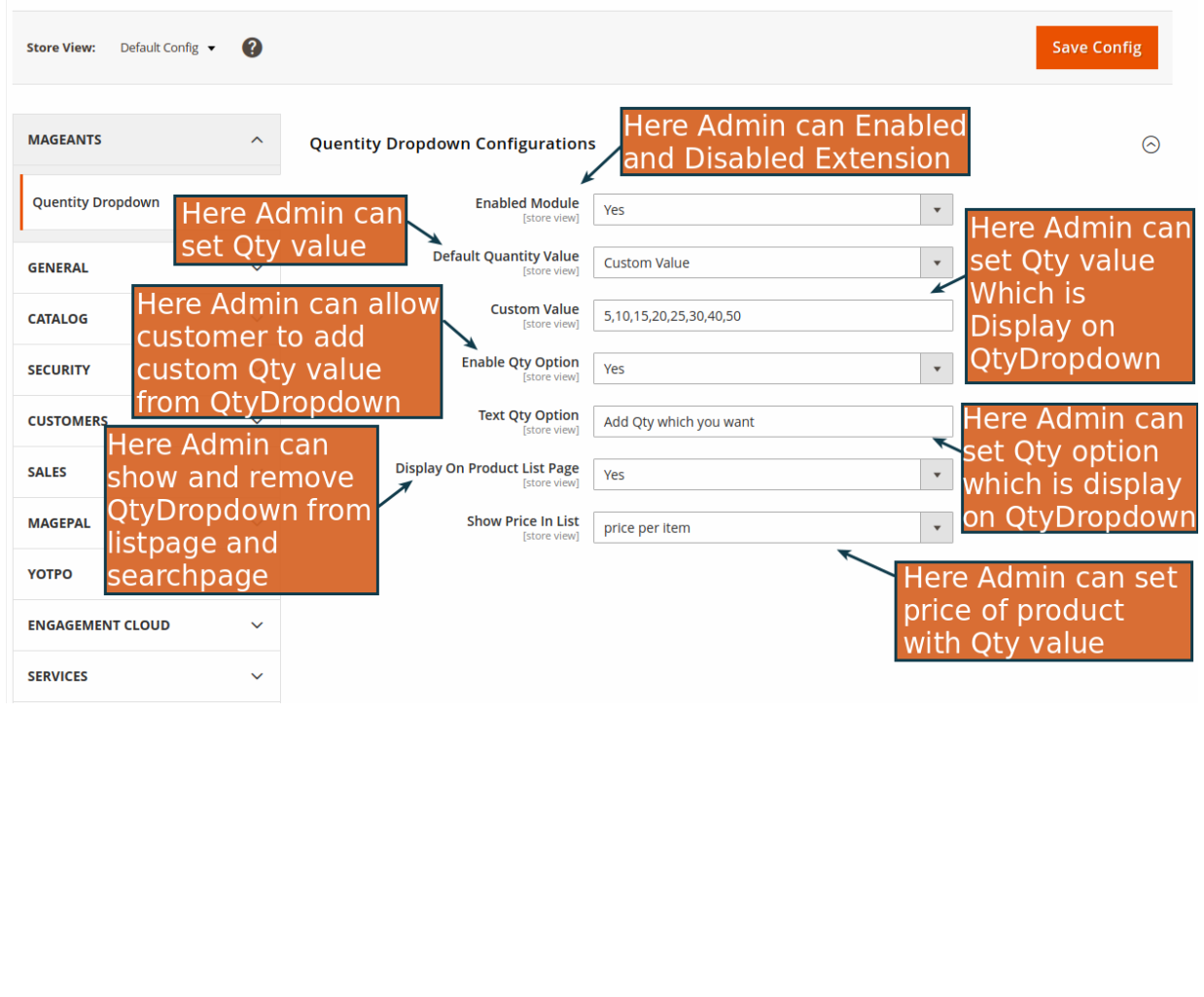

#### **Quantity Dropdown configurations :-**

[www.mageants.com](http://www.mageants.com/) [support@mageants.com](mailto:support@mageants.com) 6

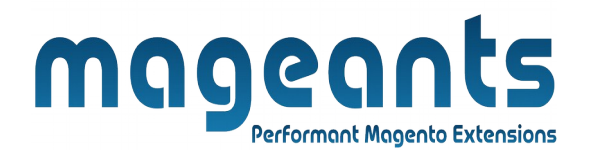

**Enable :** Here you can enable and disable module from back end.

**Default Quantity Value :** here admin can select defaule Qty value

**Custom value :** if admin want to configure fixed quantities for the quantity dropdown list.

 **Use Product Quantity Increment Value**: if admin set quantity increment for the quantity dropdown list. Then displayed Qtybx.

 **Custom Value**: Add number of quantity you want for customers to choose from the list of quantity.

**Enable Qty Option:** select Yes to enable this function or select No to disable it. In case admin select Yes, you need to enter a sentence to be displayed in the dropdown list. Customers can choose another quantity to purchase instead of choosing from the available list.

 **Display on Product List Page**: select Yes if you want to show quantity dropdown list on the product list page and product search page If not, please select No.

 **Show Price In List**: select one of the following options to display the price in the quantity drop down list.

- 1. Price Per Item
- 2. Total Price
- 3. None

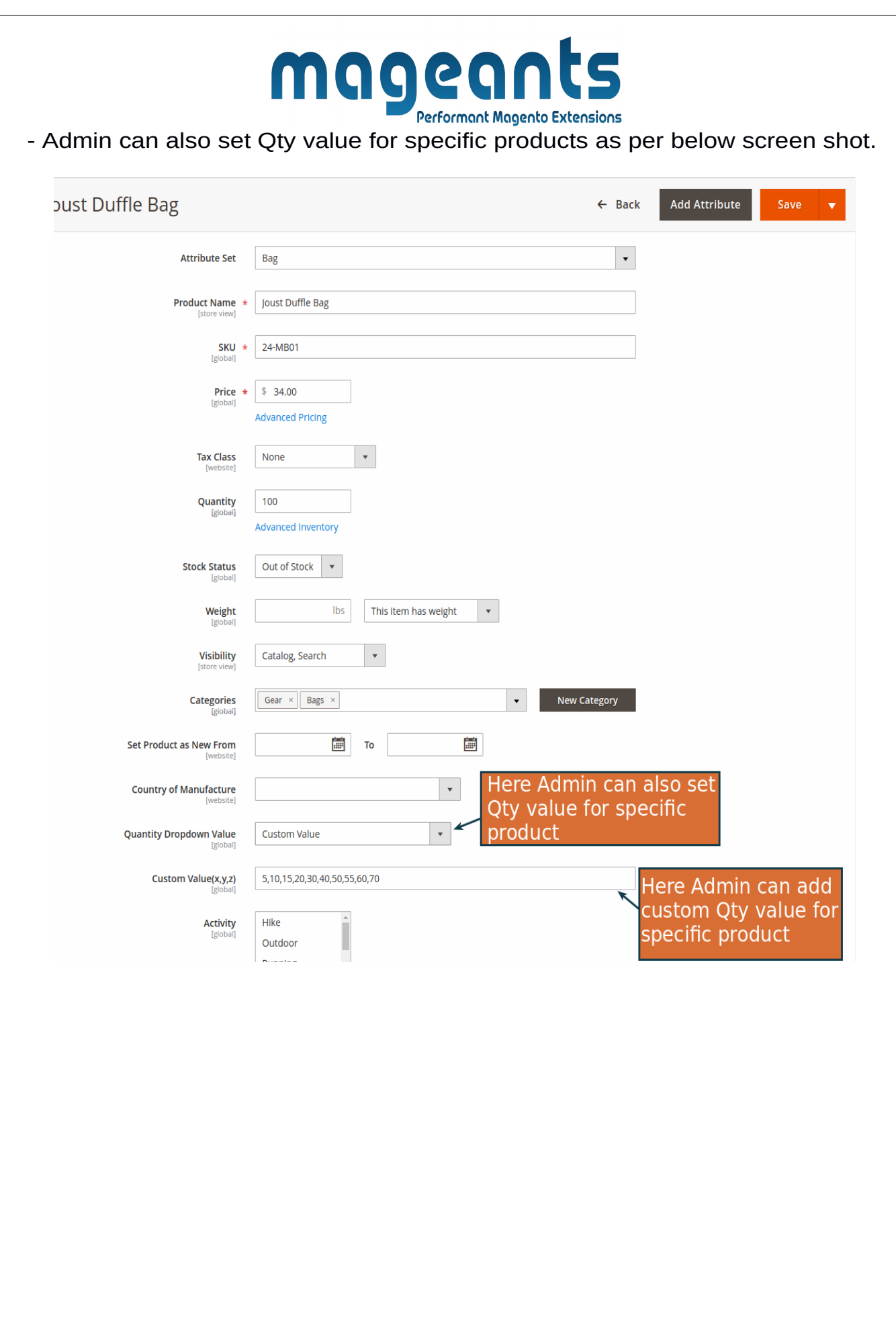

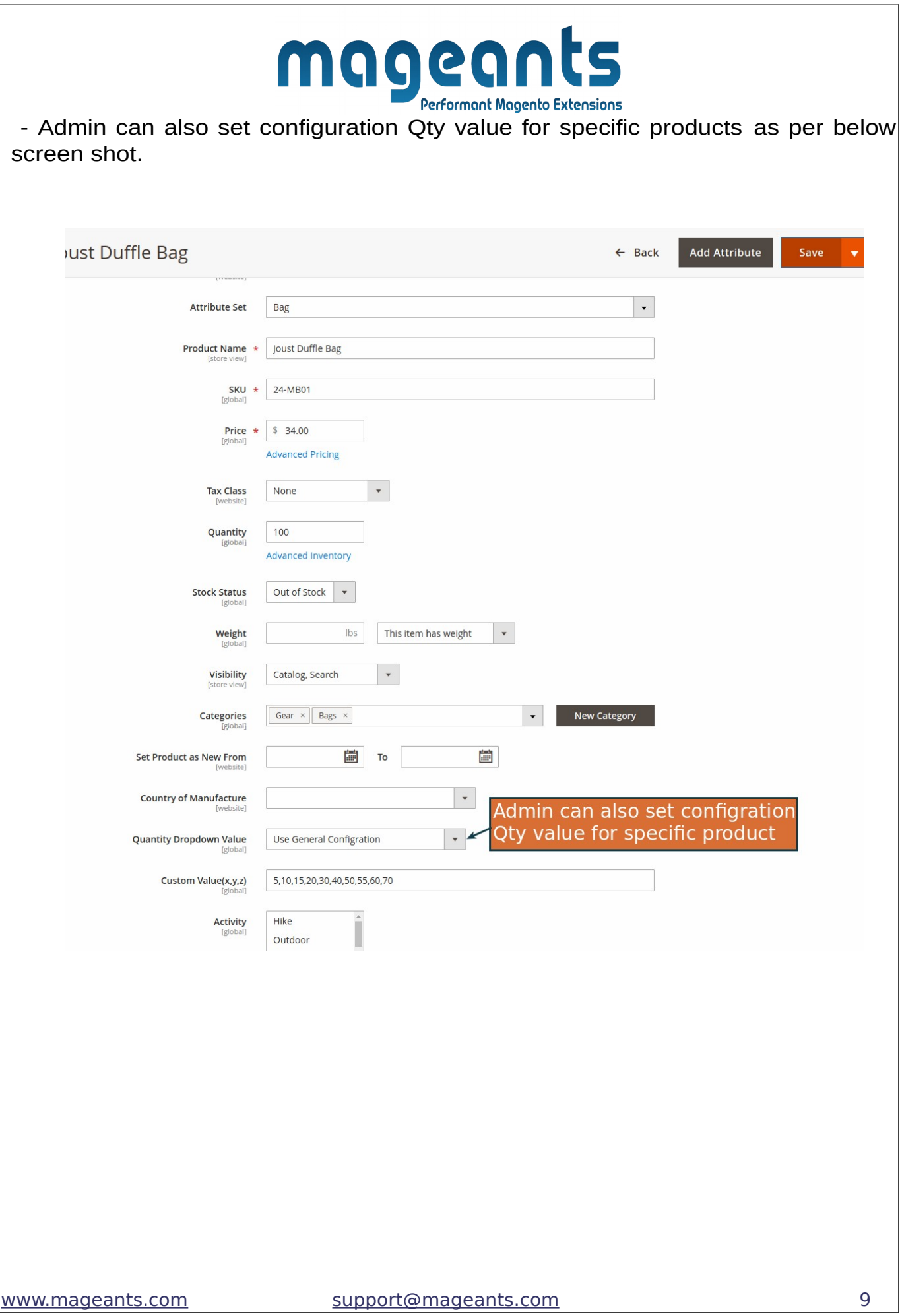

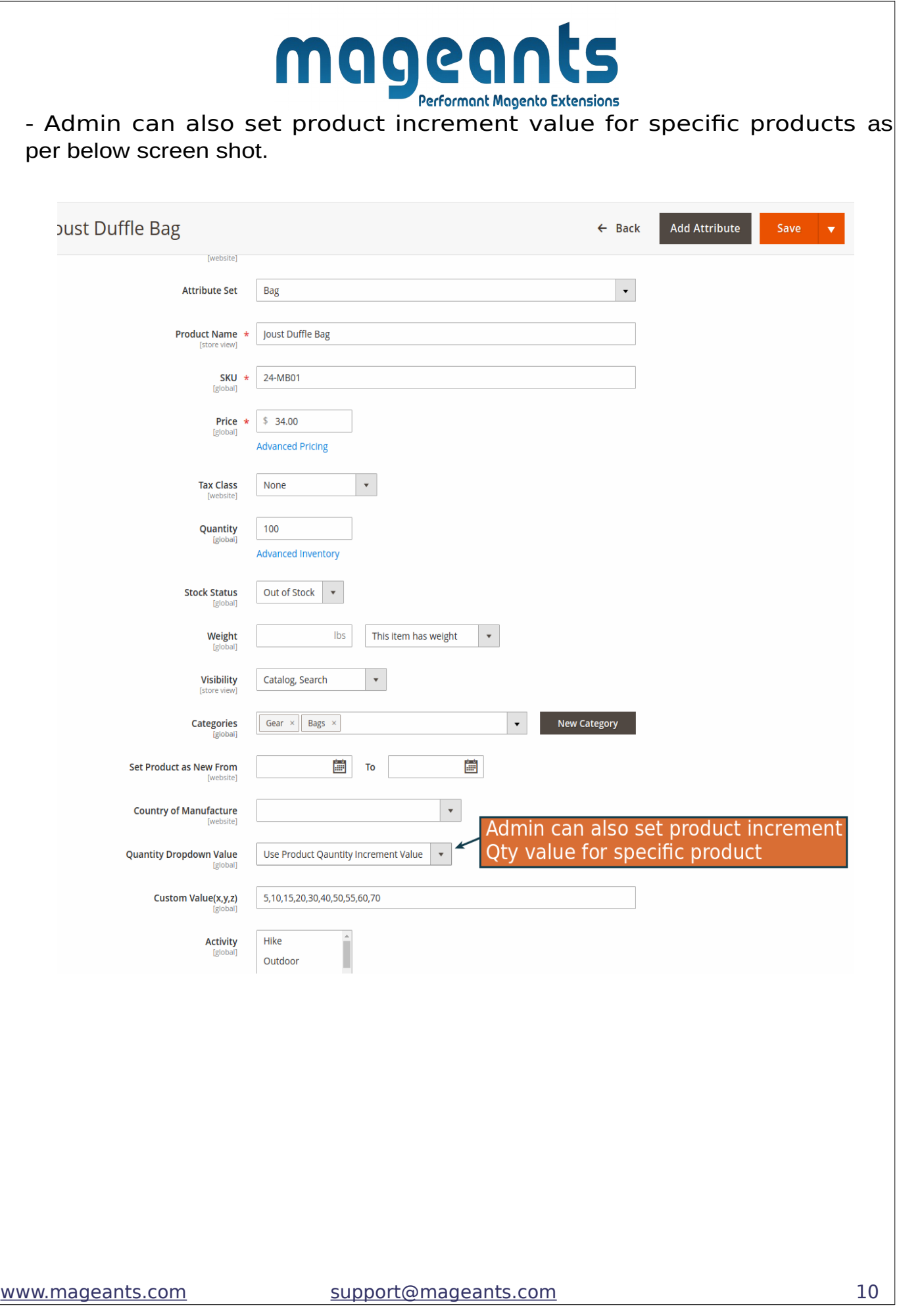

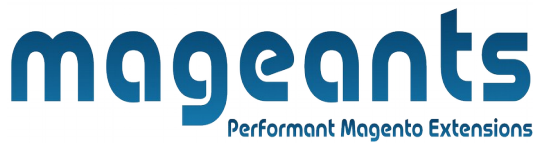

#### **Frontend Example:-**

 - Here Customer can choose qty from QtyDropdown as pr below screenshot

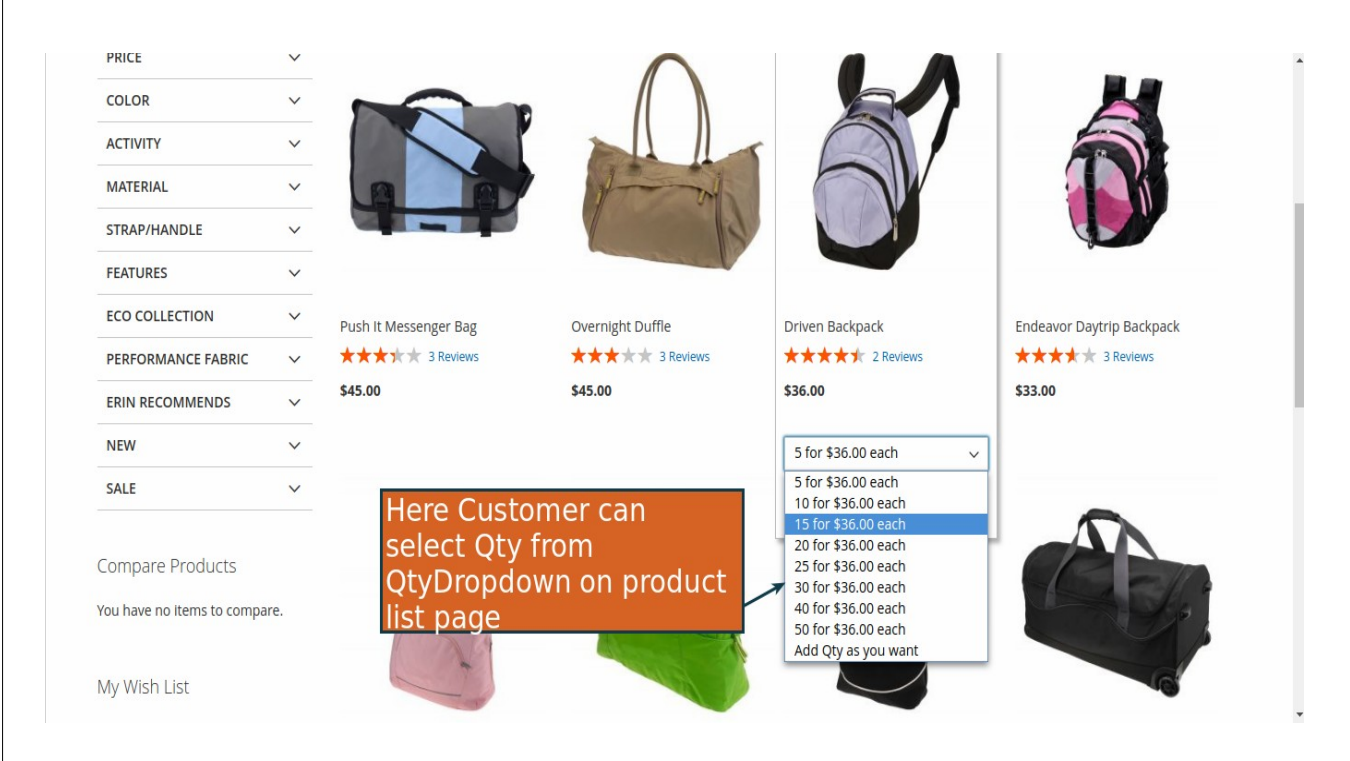

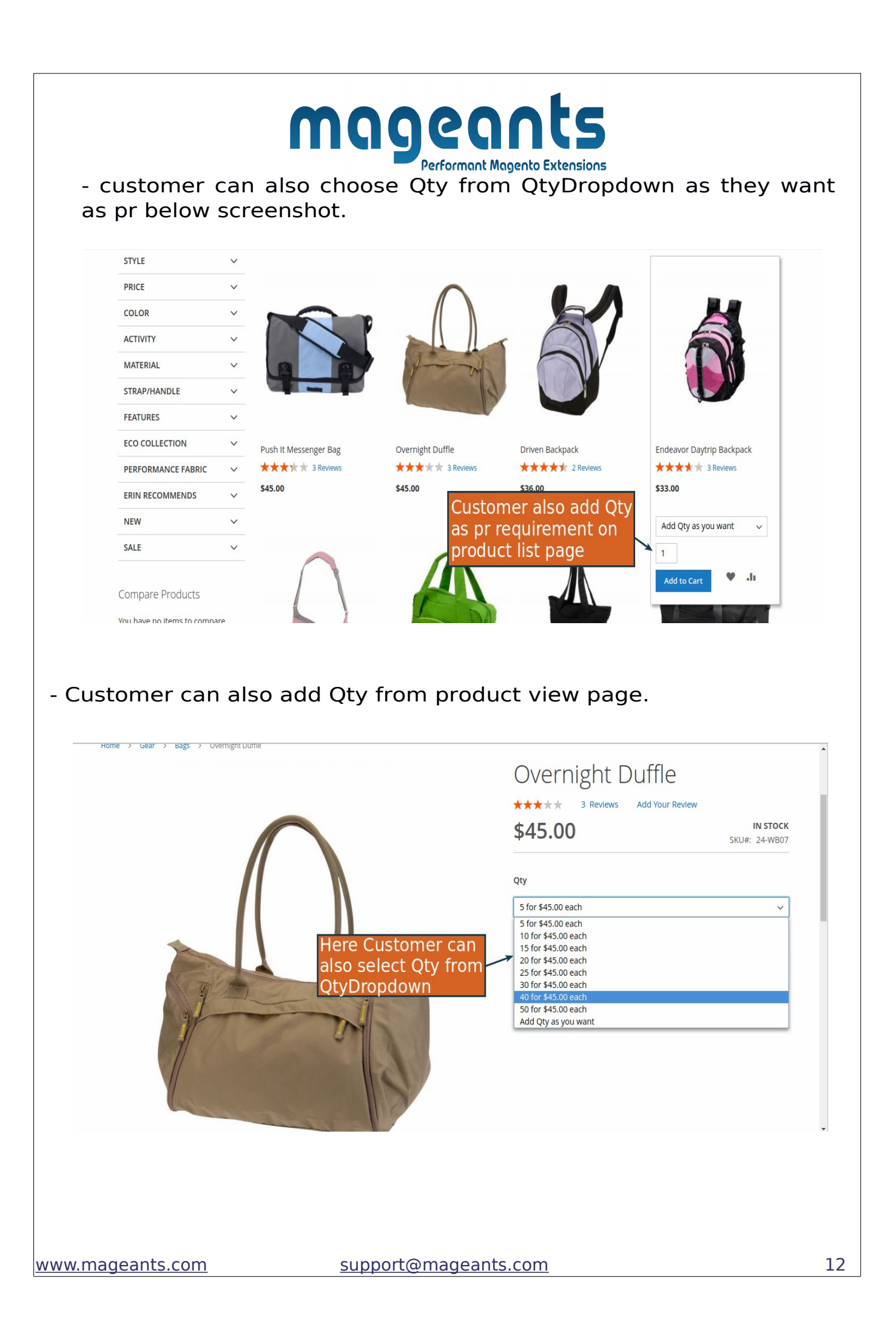

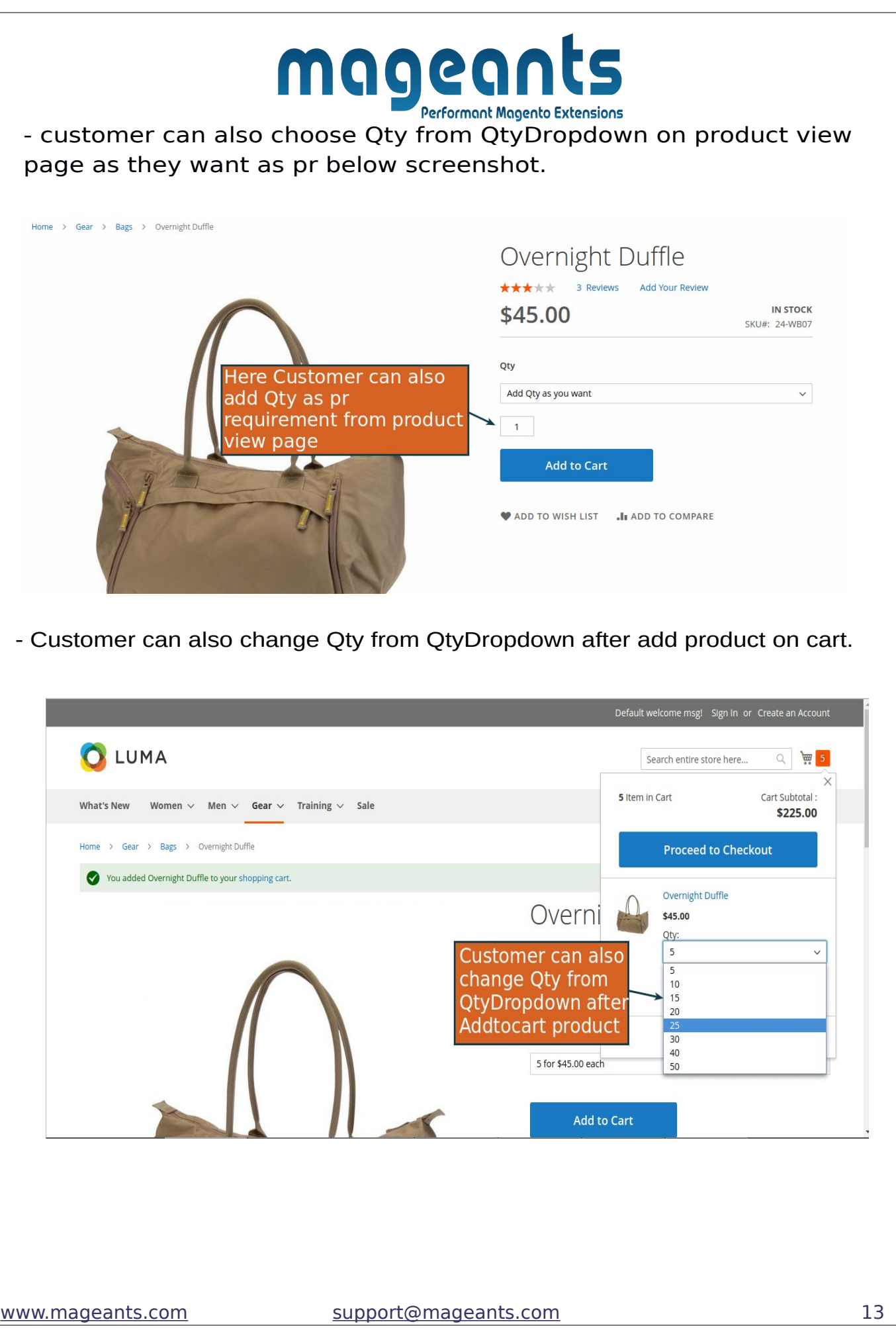

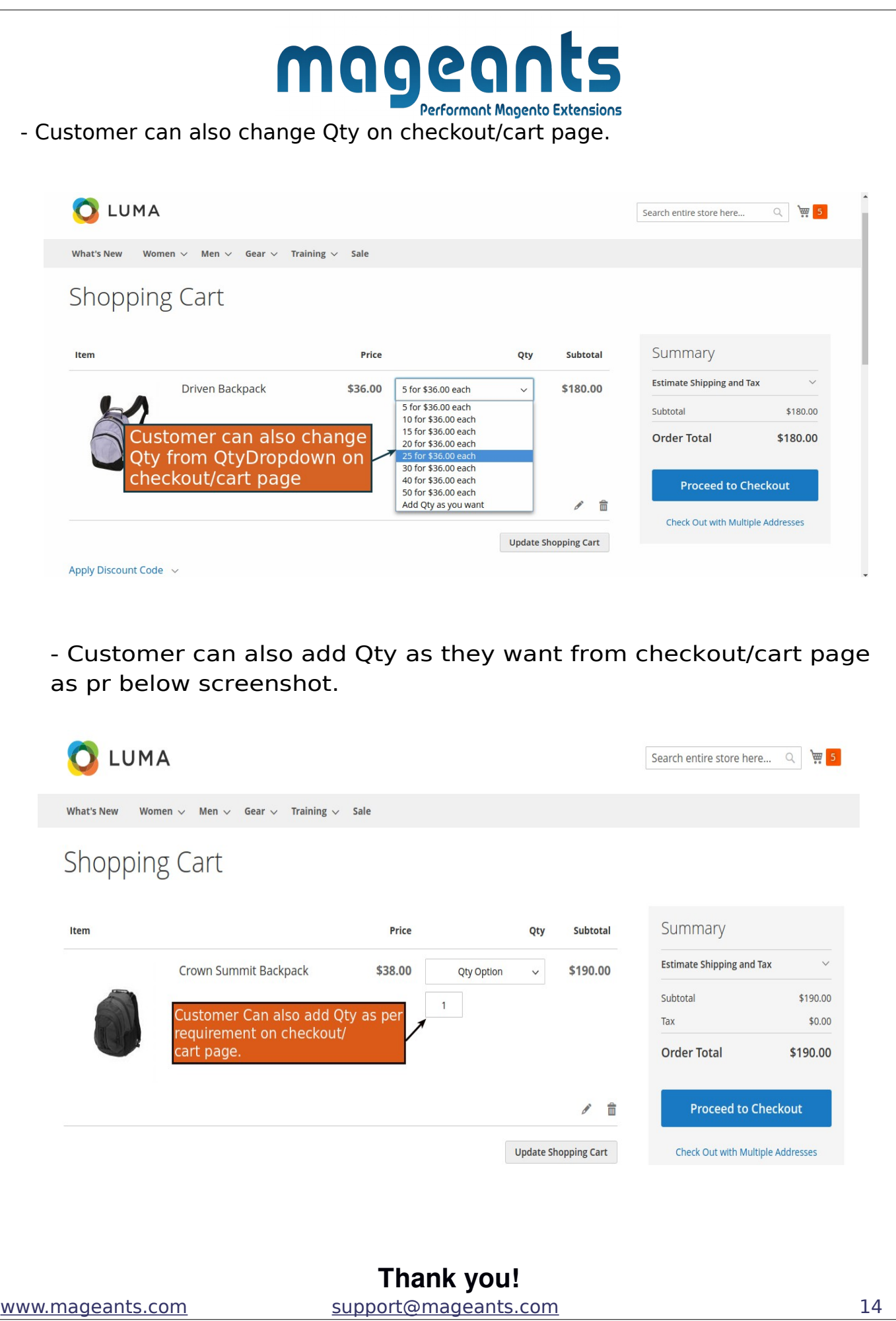

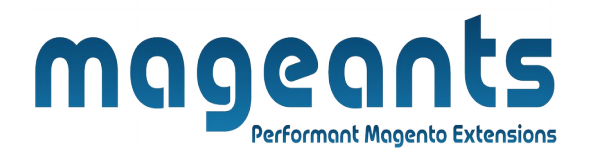

Should you have any questions or feature suggestions, please contact us at: [http://mageants.com/contactus](https://www.mageants.com/contact-us.html)

**Your feedback is absolutely welcome!**